### หลังจากล็อกอินเข้าใช้งาน **Microsoft Azure Dev Tools for Teaching**

#### **1. กด Redeem**

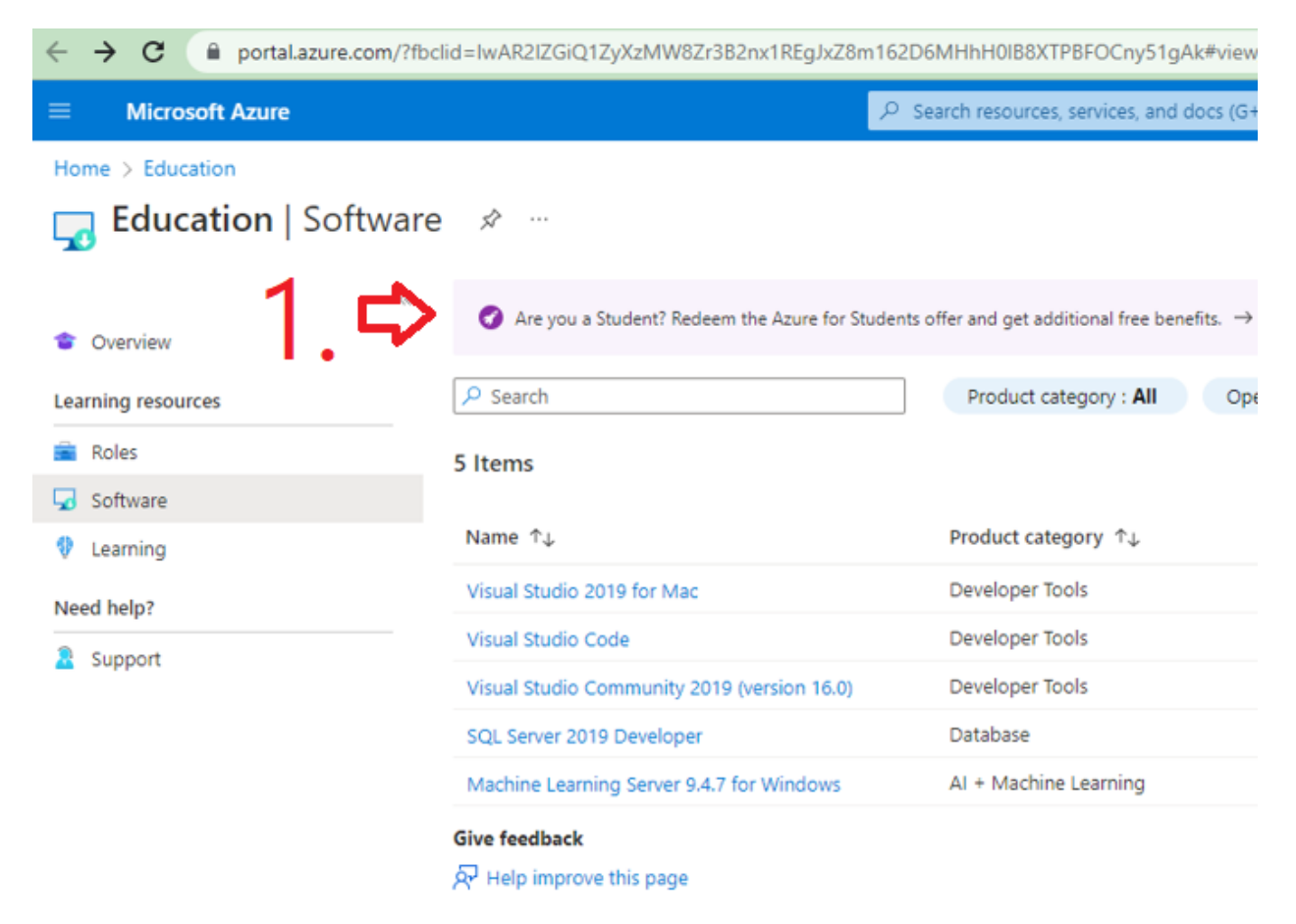

#### 2. Start Free

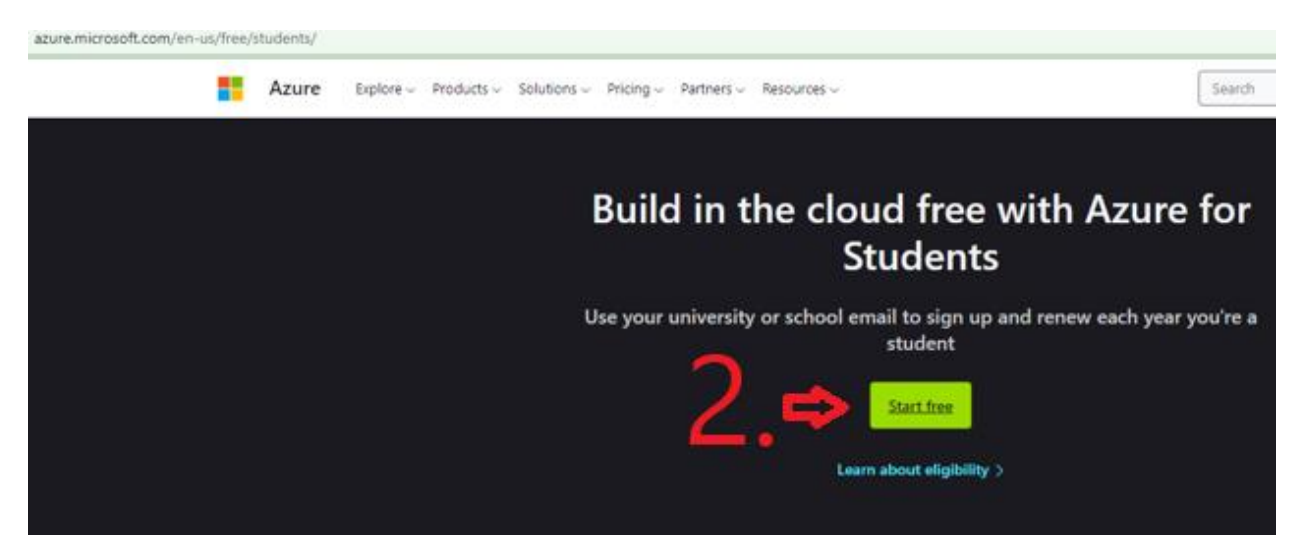

# 3. เลือกประเทศไทย ใส่เบอร์โทร

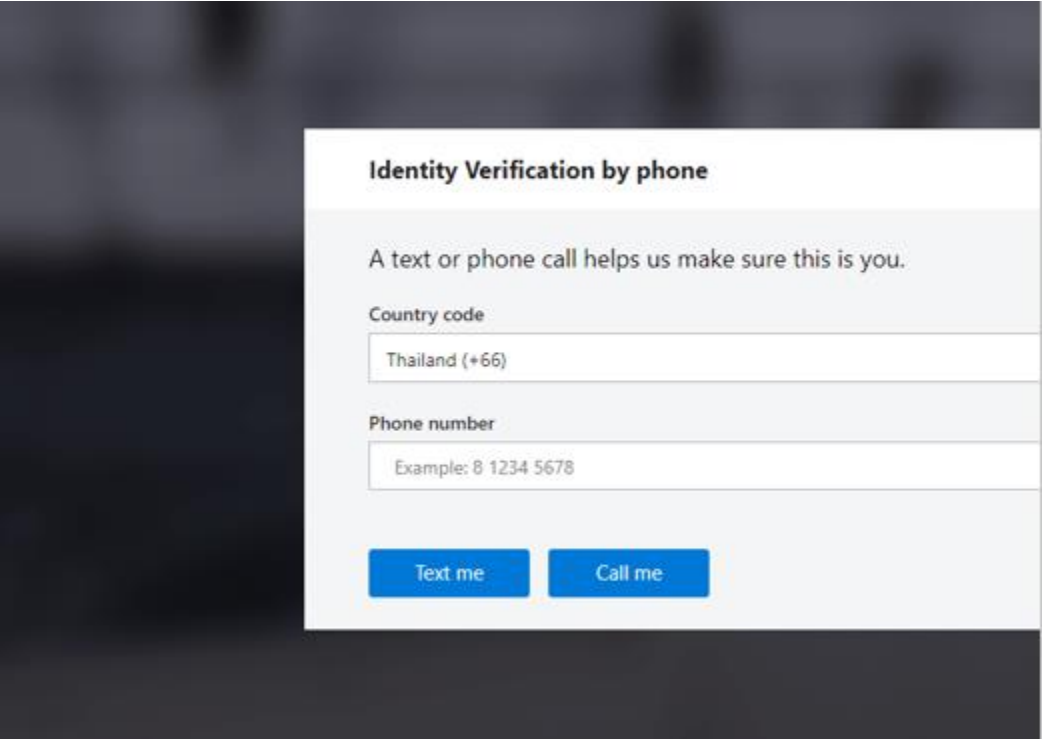

### 4. กรอกรายละเอียด

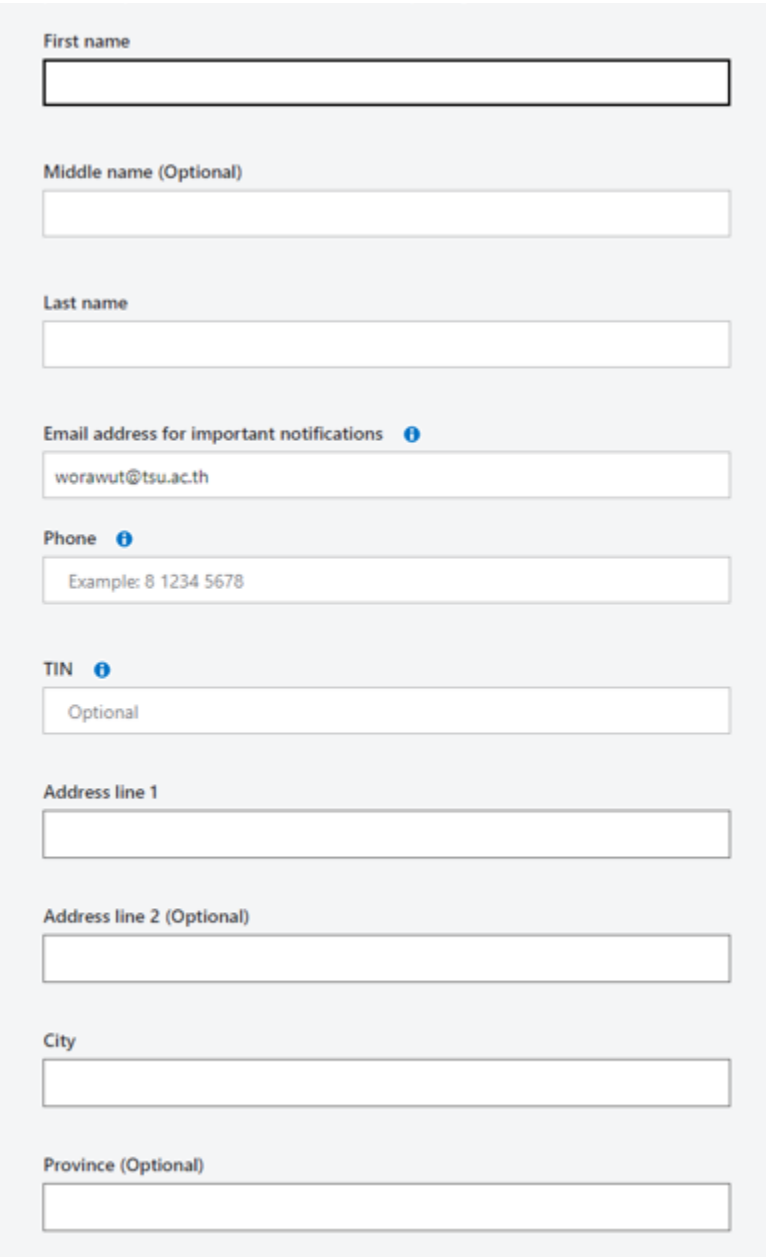

## 5. หลังเปิดใช้งานจะมีโปรแกรมเพิ่มเข้ามาประมาณ 26 โปรแกรม จาก 5โปรแกรม

### 26 Items

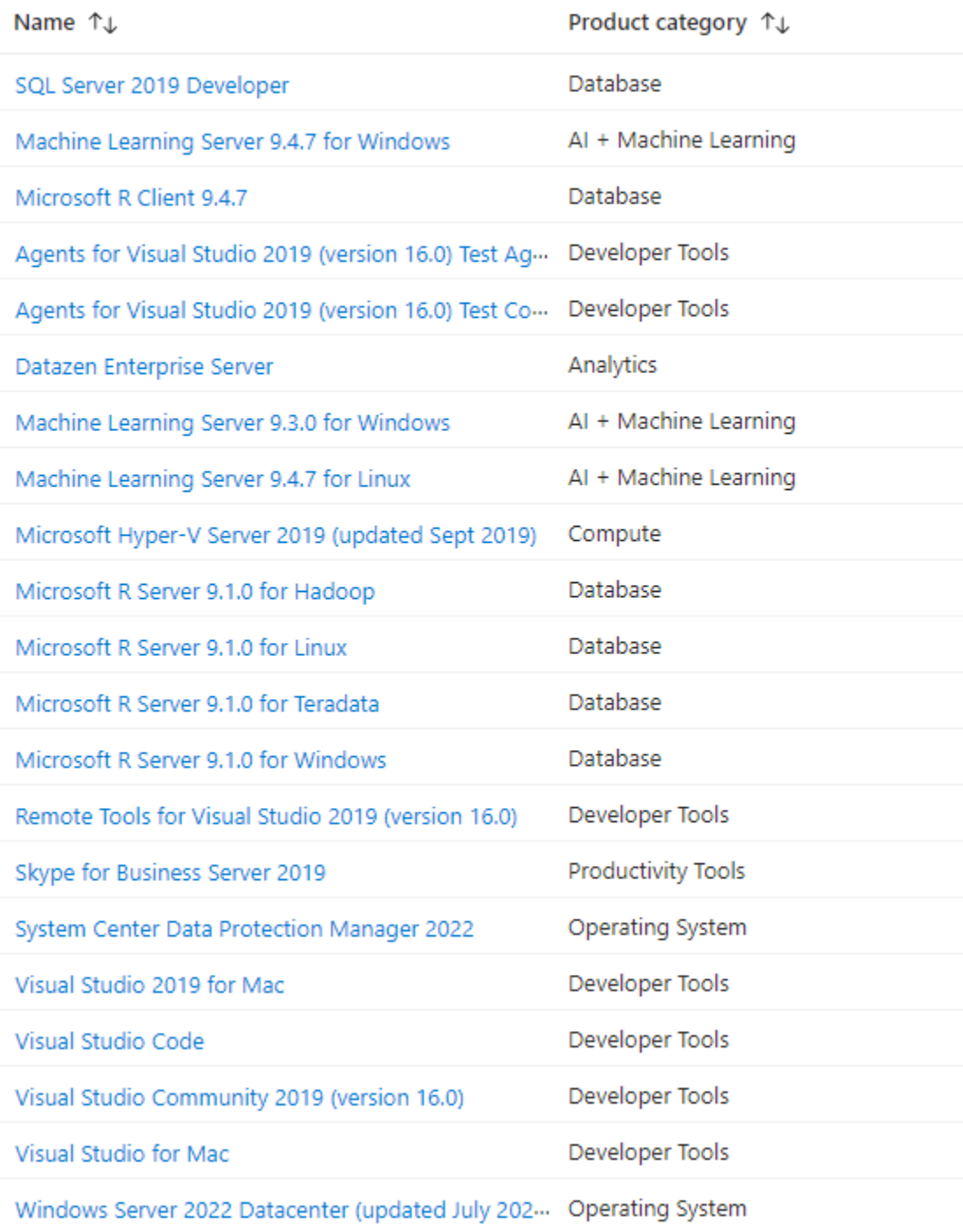